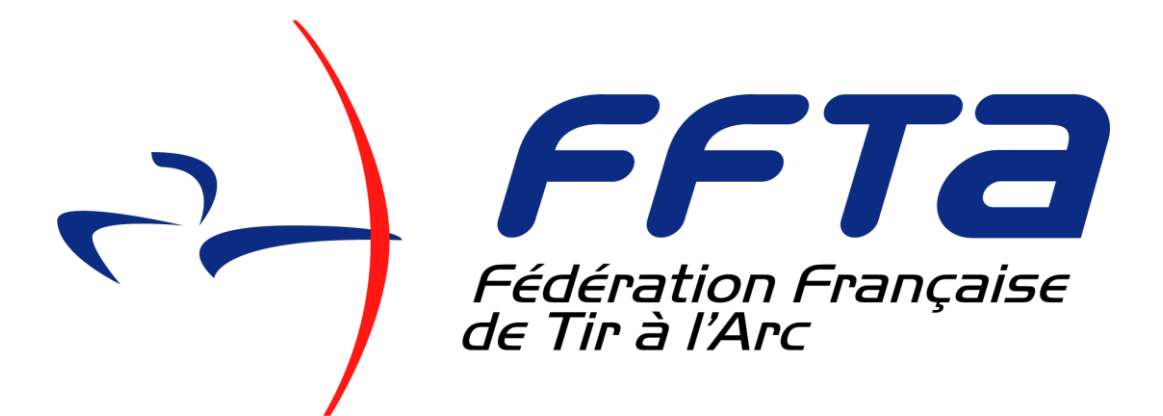

Service compétition

# Espace Intranet Calendrier sportif

# **Saison 2023 - 2024**

Notice d'utilisation

Sommaire

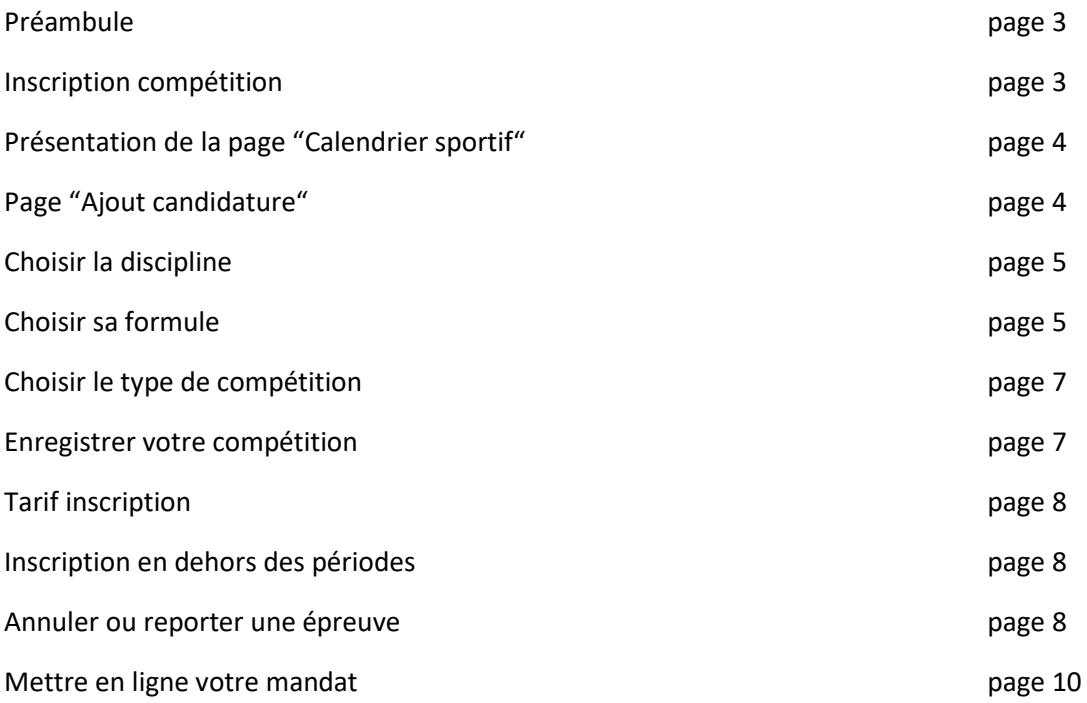

# **Préambule**

Suite à l'Assemblée Générale du 26 mars 2023 de la Fédération et sa décision de modifier les tarifs d'affiliation, les inscriptions des manifestations sportives compétitives ou de loisirs au calendrier fédéral sont désormais gratuites en contrepartie.

En revanche, certains droits d'inscriptions peuvent être maintenus localement (décision de de votre comité régional ou de votre comité départemental).

En outre, les pénalités pour annulation ou report sont maintenues tout comme les distinctions.

#### **Inscription d'une manifestation au calendrier fédéral**

L'inscription d'une ou plusieurs manifestations (compétitions et loisirs) doit se faire pendant les 2 périodes d'ouverture. Après, la page d'inscription est fermée aux clubs et il vous faudra, soit solliciter le Comité Départemental, soit le Comité Régional en dernier recours. Le dépôt d'une demande ne signifie pas qu'elle sera acceptée. Elle est examinée par le Comité Départemental puis par le Comité Régional. Pour diverses raisons, il peut vous être demandé de changer de date (organisation du calendrier régional) ou elle peut être refusée.

En dehors de ces périodes, tout changement (modification de dates, annulation, …) sera soumis à **une pénalité de 38,00 €** suivant le cas (voir les tarifs page 8).

Vous devez donc inscrire toutes les rencontres sportives ou de loisirs que vous souhaitez organiser durant la période considérée. Tant que le calendrier n'est pas validé par la fédération, vous pouvez modifier ou ajouter des demandes soit par l'intermédiaire du comité départemental, soit par celui du comité régional suivant la date.

La validation par les comités (CD et CR) se déroule suivant le calendrier ci-dessous au mêmes dates chaque année :

#### Saison Hivernale

- Ouverture demande des Clubs : du 01/04 au 17/05 ;
- Validation par les Départements : du 18/05 au 15/06 ;
- Validation par les Régions : du 16/06 au 12/07.
- Validation fédérale le 13/07/
- Compétitions entre le  $1<sup>er</sup>$  octobre et le 31 mars.

#### Saison Extérieure

- Ouverture demande des Clubs : du 01/10 au 17/11 ;
- Validation par les Départements : du 18/11 au 30/11 ;
- Validation par les Régions : du 01/12 au 15/12.
- Validation fédérale le 16/12
- Compétitions entre le  $1<sup>er</sup>$  avril et le 30 septembre.

# **Présentation de la page "Calendrier sportif"**

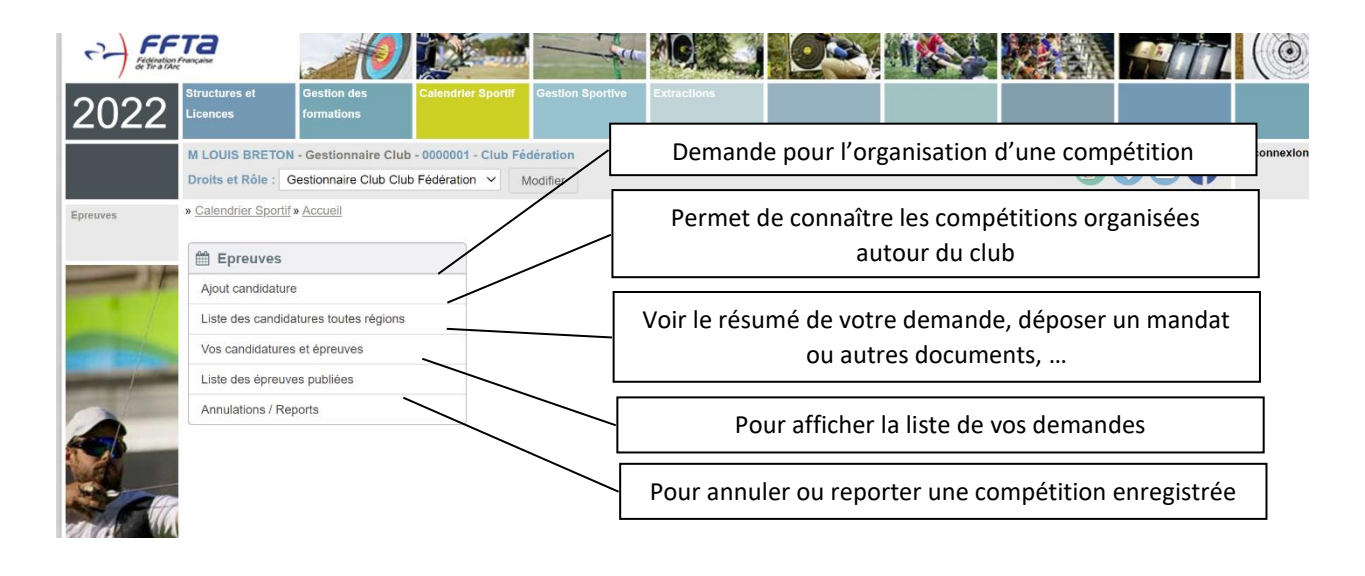

# **Page "Ajout candidature"**

Procédure d'inscription, suivez l'ordre indiqué dans la copie d'écran ci-dessous \*renvoi à des informations complémentaires

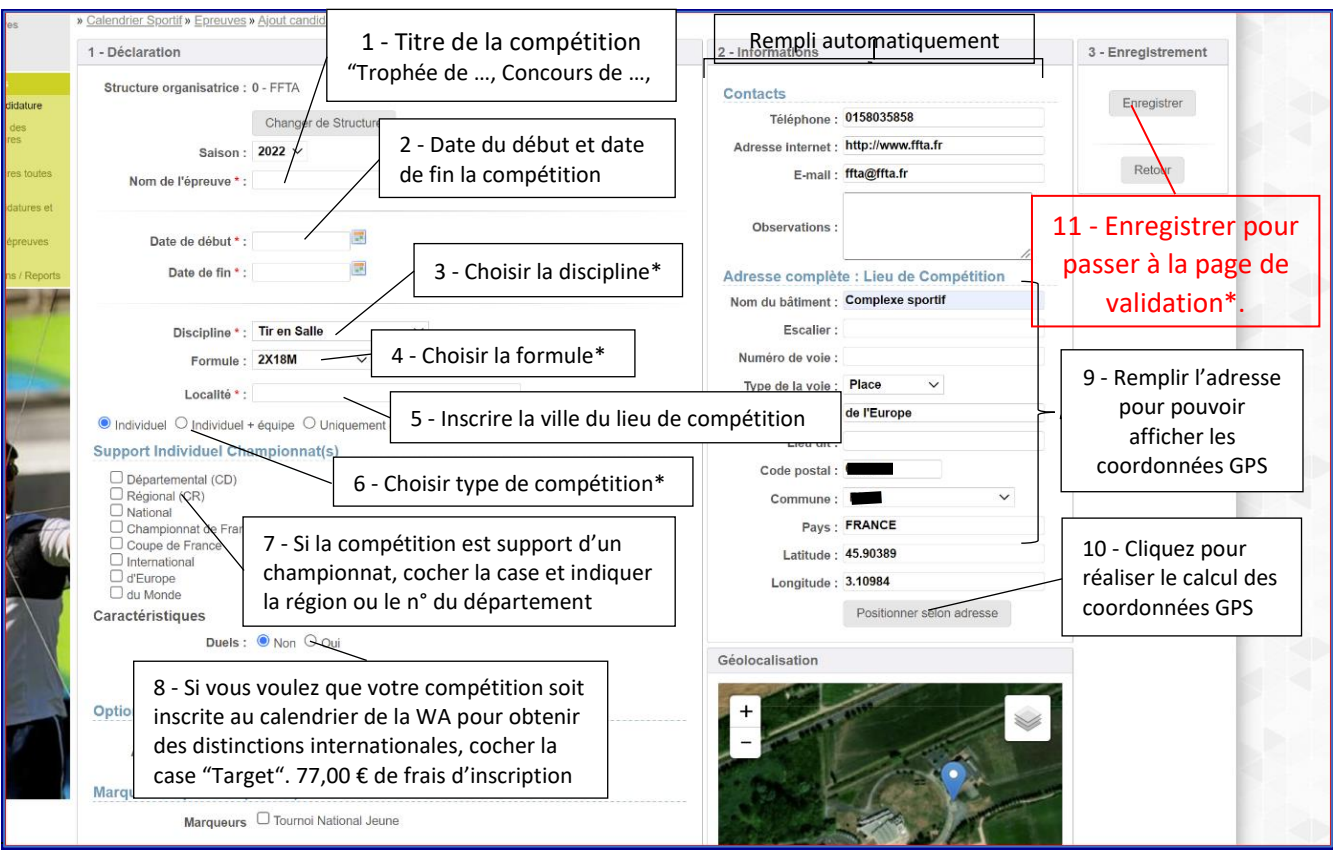

# **Choisir la discipline**

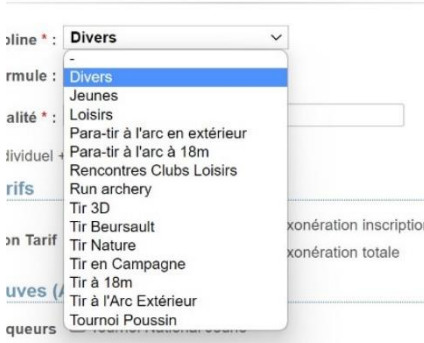

Dans le menu déroulant de "Discipline", choisissez le type de compétition que vous souhaitez organiser. En fonction de ce choix, un nouveau menu déroulant intitulé "Formule" va s'afficher. Faites votre choix.

# **Choisir sa formule**

Le choix dans certaines disciplines va se faire en fonction du type de classement que vous souhaitez réaliser.

Les tableaux ci-dessous vous montrent les différentes possibilités :

Dans les compétitions officielles

| Disciplines                   | Formules                      | Influence                                                                                                    |
|-------------------------------|-------------------------------|----------------------------------------------------------------------------------------------------|
| Tir à 18m                     | 2x18m ou 2x25m                | Le classement se fait sur 2 séries. Vous pouvez faire<br>plusieurs départs. Si un archer participe à plusieurs<br>départs, seul son 1 <sup>er</sup> tir sera pris en compte pour le<br>classement de la compétition, les autres seront<br>comptabilisés dans le classement national et indiqué<br>"Autres tirs" dans les résultats.<br>Vous pouvez organiser autant de départs que vous le<br>souhaitez.                                                                                                    |
|                               | $2x25m + 2x18m$               | Dans cette formule, le classement final prendra en compte<br>les 4 séries : les 2 à 25m + les 2 à 18m. En général un seul<br>départ par journée de compétition.                                                                                                    |
|                               | 4X18m ou 4X25m                | Cette formule établit également le classement final sur 4<br>séries mais tirée à la même distance soit 18m, soit 25m. 1<br>seul départ par jour.                                                                                                    |
| Para-Tir à l'arc à 18m        | Pas de choix                  |                                                                                                    |
| Tir à l'arc extérieur (TAE)   | Pas de choix                  | Toutes les distances de 20 à 70m sont cochées. Il est utile<br>de cocher celles qui seront utilisées afin de renseigner les<br>compétiteurs sur le format de compétition (TAE DI ou TAE<br>DN).<br>Si vous voulez organiser uniquement un TAE National ou<br>International, vous devez le spécifier, soit dans le nom de<br>l'épreuve, soit dans la case "Observations", soit dans la<br>colonne 2 "Informations" mais aussi dans votre mandat<br>que vous pouvez mettre en ligne en utilisant l'onglet<br>"Documents".<br>Vous pouvez organiser plusieurs départs également. |
| Para-Tir à l'arc en extérieur | Pas de choix                  |                                                                                                    |
| Tir en campagne               | 12 connues $+12$<br>inconnues | Le classement se fait sur 24 cibles et la compétition se<br>déroule sur une journée.<br>Si vous souhaitez organiser 2 départs dans le même<br>weekend, créez dans "Résult'Arc" 2 départs sur la même<br>compétition. Un seul classement sera établi. Pour les<br>tireurs qui feront les 2, il faudra repiqueter le parcours et<br>répondre "oui" à la question "Parcours repiqueté sur le                                                                                                    |

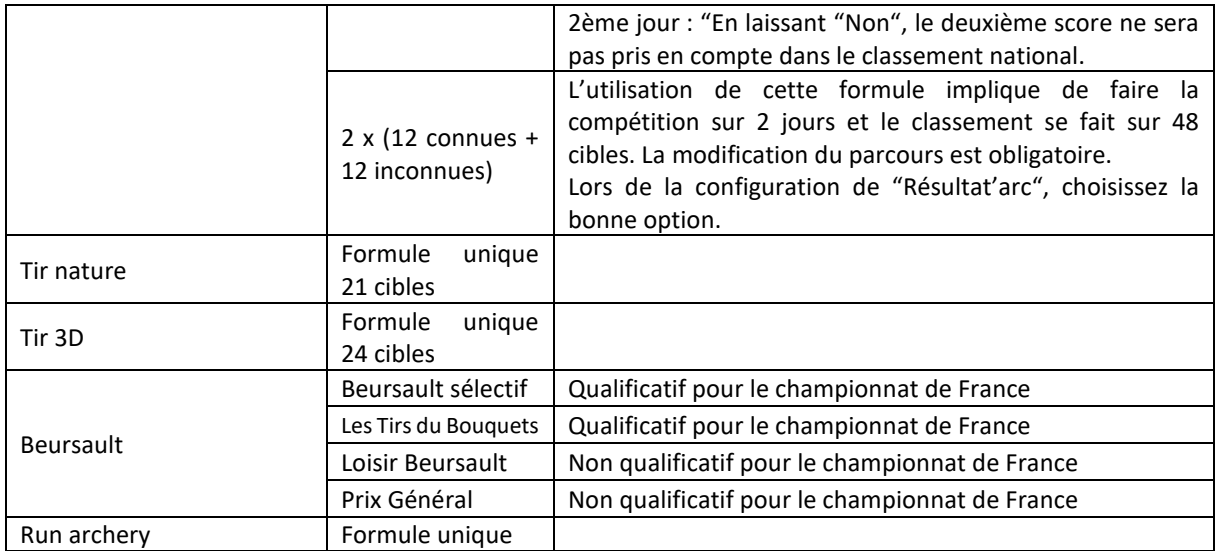

Pour toutes les compétitions ayant plusieurs départs, le classement officiel de l'épreuve se fait sur le premier tir. Les autres scores sont comptabilisés en "autres tirs". Tous les scores réalisés sont pris en compte sur le classement national.

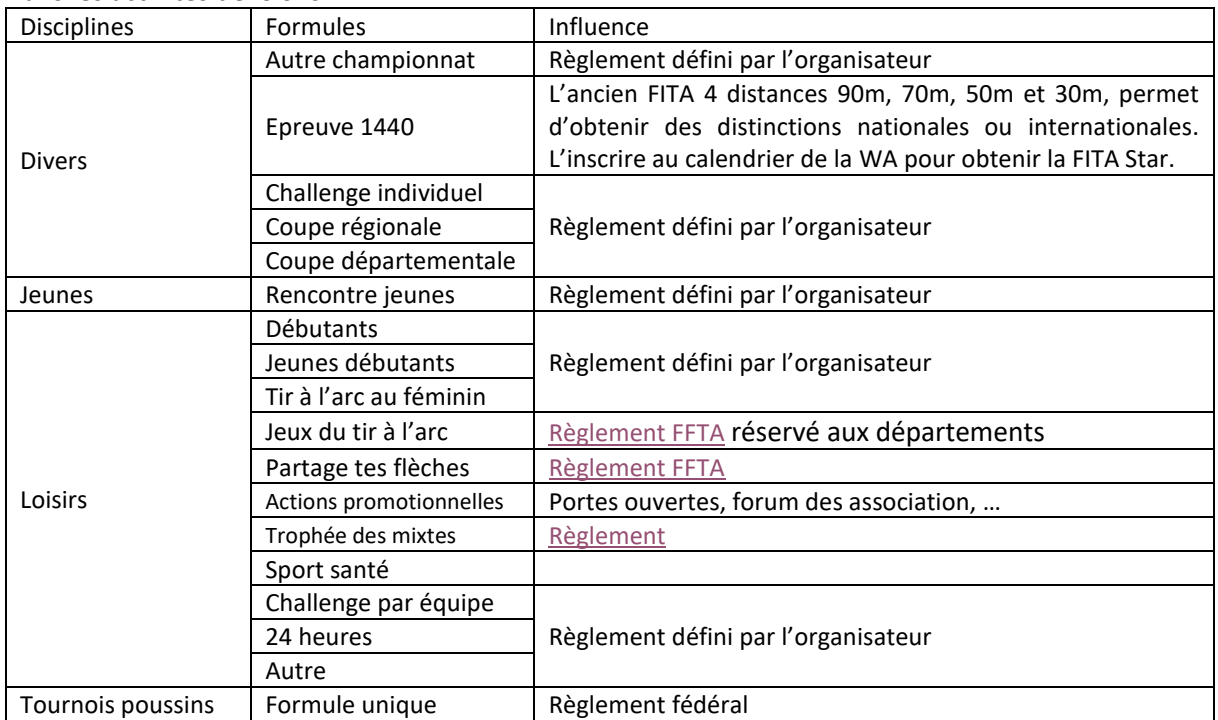

#### Dans les activités de loisirs

#### **Choisir le type de compétition**

Deux genres de compétition : individuelle et par équipe.

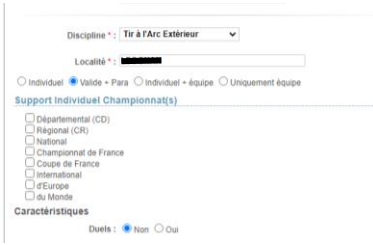

Si vous choisissez : Individuel : une seule compétition sera enregistrée Valide + Para : deux compétitions seront ajoutées au calendrier, une en valide et une en Para tir à l'arc de la discipline. Utilisez cette option pour les disciplines Tir à 18m et TAE. Individuel + équipe : deux compétitions seront également inscrites. Faire ce choix si vous organisez une épreuve par équipe

comme une D1, D2, DRE, … Les scores individuels seront enregistrés au classement national. Uniquement équipe : à utiliser pour des rencontres interclubs ou autres, les scores individuels ne seront pas comptabilisés au classement national.

# **Enregistrer votre compétition**

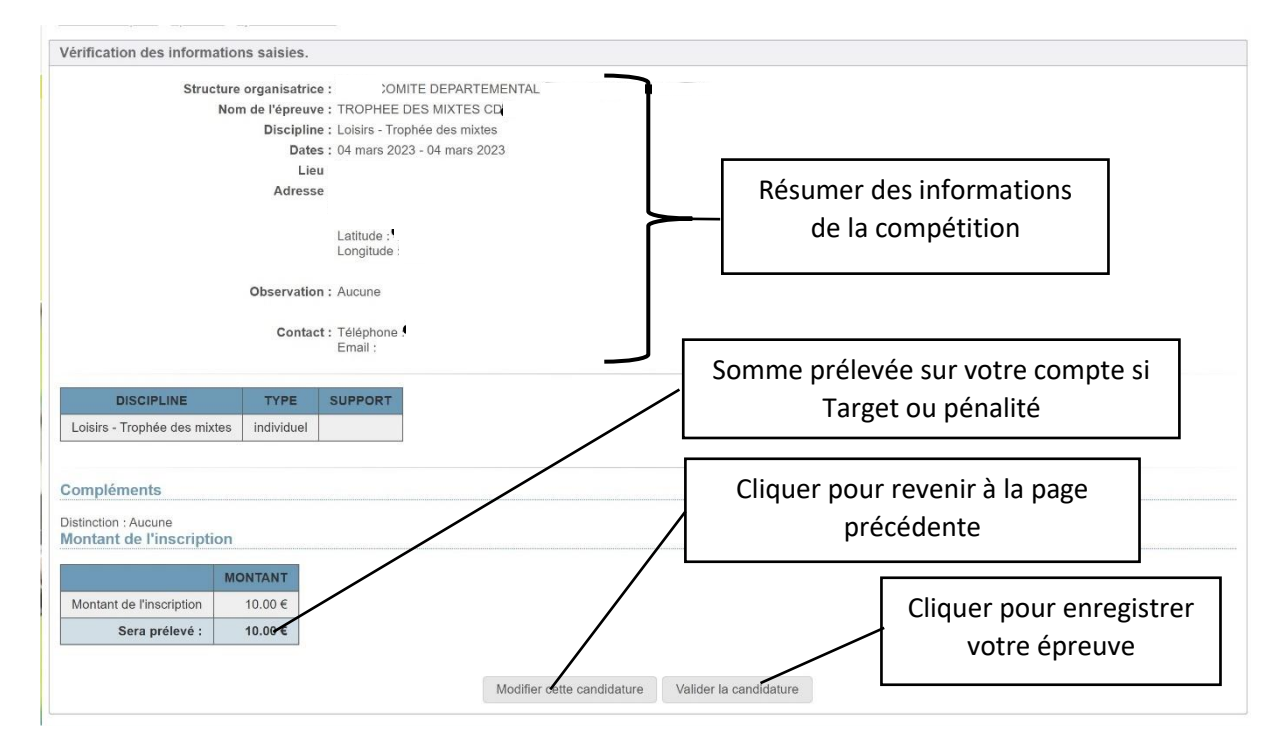

Une fois validé, la dernière page de confirmation s'affiche. Votre compétition est ajoutée au calendrier

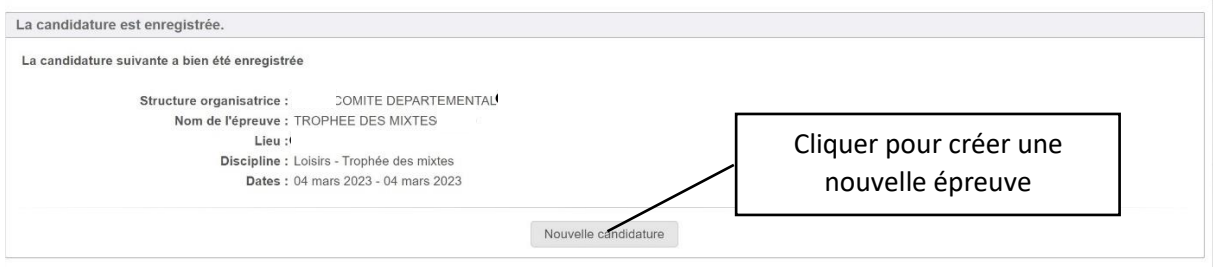

# **Tarifs 2024**

Suite au préambule les frais restants applicables aux manifestations sont :

- Les inscriptions au calendrier de La World Archery (WA) pour l'obtention des distinctions internationales "Target".
- Les annulations des concours<sup>1</sup>

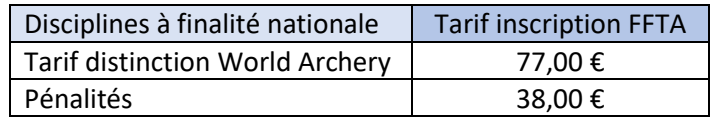

# **Inscription en dehors des périodes**

L'ajout d'une compétition après la période d'inscription (le 15 décembre pour la période estivale et le 12 juillet pour la période hivernale) est possible. La demande doit être validée par le Comité Régional. Elle doit être adressée ensuite à l'adresse mail [support.calendrier@ffta.fr](mailto:support.calendrier@ffta.fr?subject=Calendrier)

# **Annuler ou reporter une épreuve**

L'annulation ou le report d'une épreuve se réalise via "Espace dirigeants".

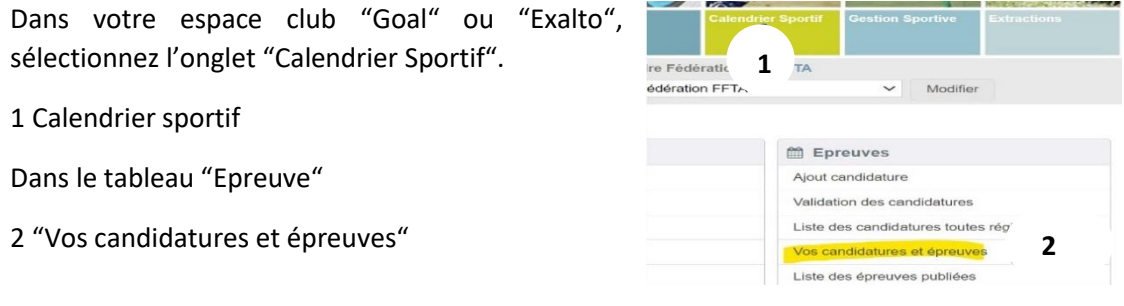

La liste de vos compétitions s'affiche, sélectionnez la compétition à modifier.

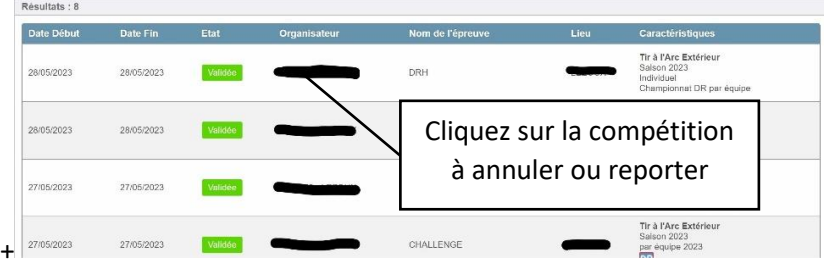

 $\overline{\phantom{a}}$ 

 $^1$  La déclaration des annulations des concours à finalité compétitive est obligatoire car en absence de résultat le service des activités sportives relance individuellement les organisateurs lorsque les résultats ne remontent pas

Une nouvelle fenêtre s'ouvre présentant votre compétition

Choisissez l'onglet "Annulation/ Report"

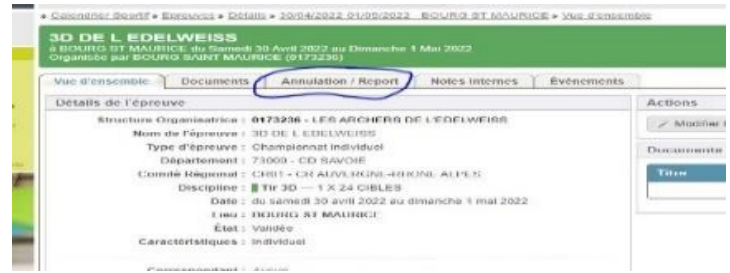

Une nouvelle page s'affiche, sélectionnez soit "Annuler l'épreuve" soit "Reporter l'épreuve"

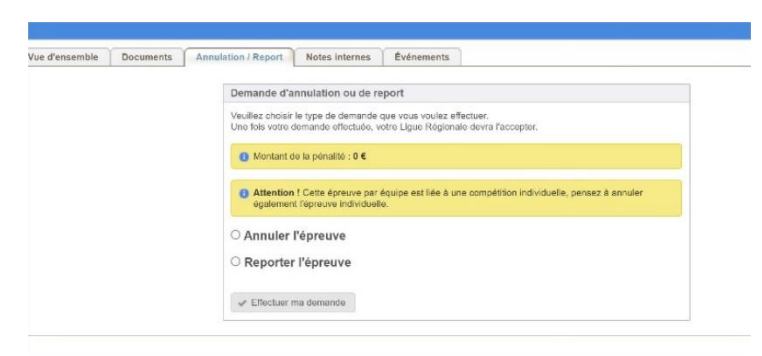

#### Ecran "Annuler l'épreuve"

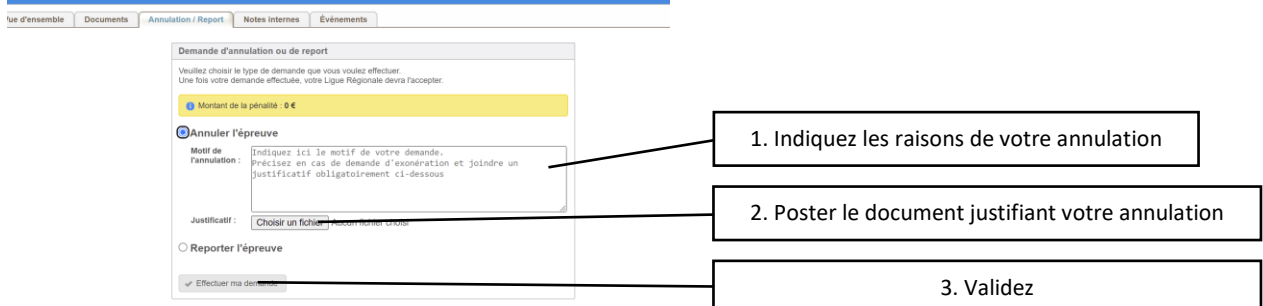

#### Ecran "Reporter l'épreuve"

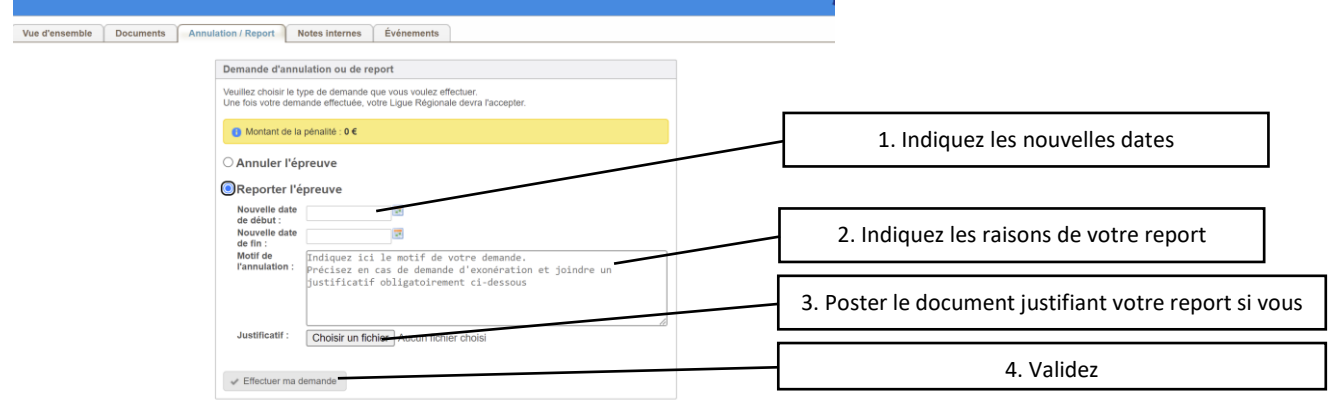

Le Comité Régional donne son avis et la Fédération accorde ou non l'exonération de la pénalité en fonction de la justification.

#### **Mettre en ligne votre mandat**

Il est possible de mettre votre mandat en ligne, il sera déposé dans le calendrier sur la même ligne que votre compétition.

Dans les renseignements de la compétition, à gauche de l'onglet "Annulation/Report", sélectionnez la rubrique "Document". La page ci-dessous s'affiche. Sélectionnez "Nouveau Document".

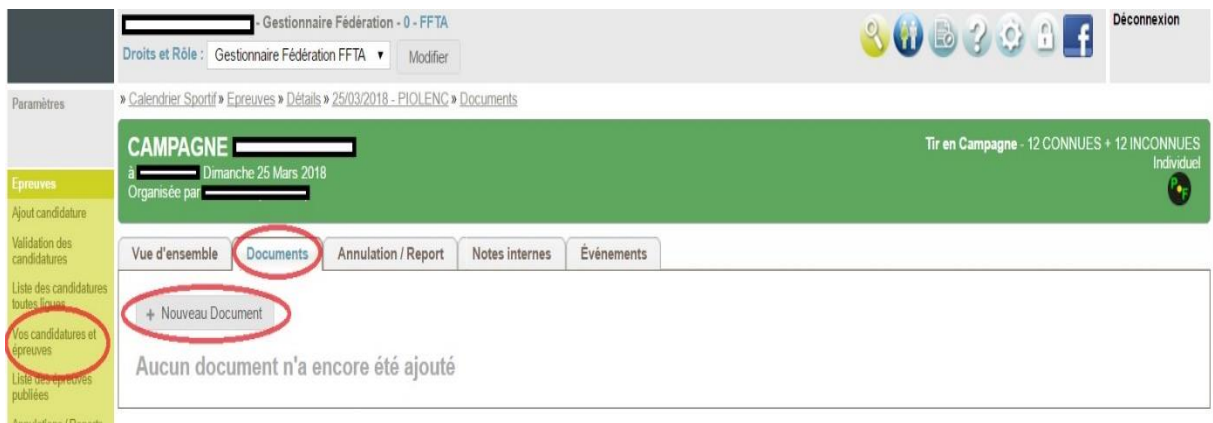

#### Une nouvelle page s'affiche.

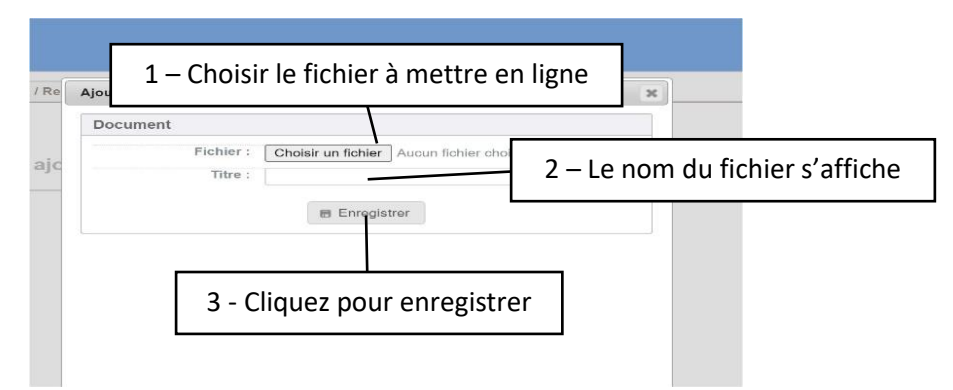

#### Votre mandat est en ligne.

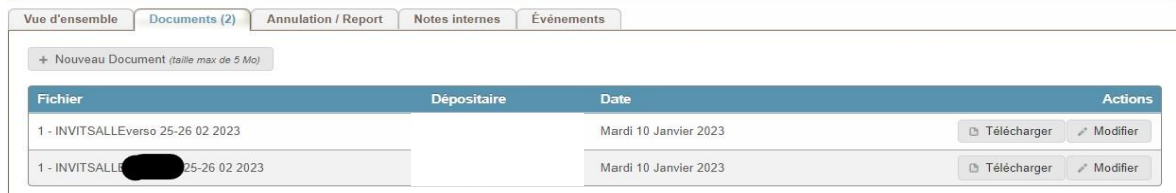

#### Pour l'enlever

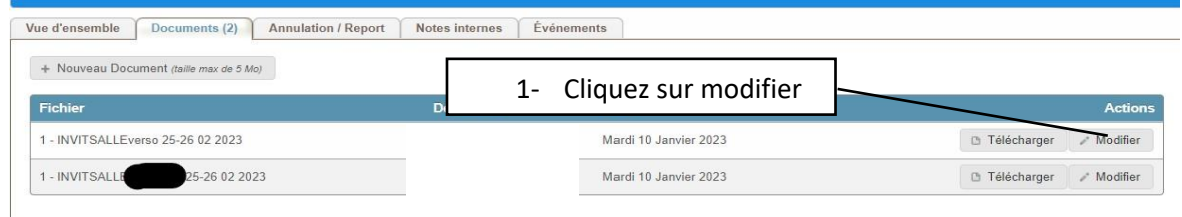

#### Dans la nouvelle fenêtre

- 1- Cocher "Je veux supprimer ce document"
- 2- Enregistrer

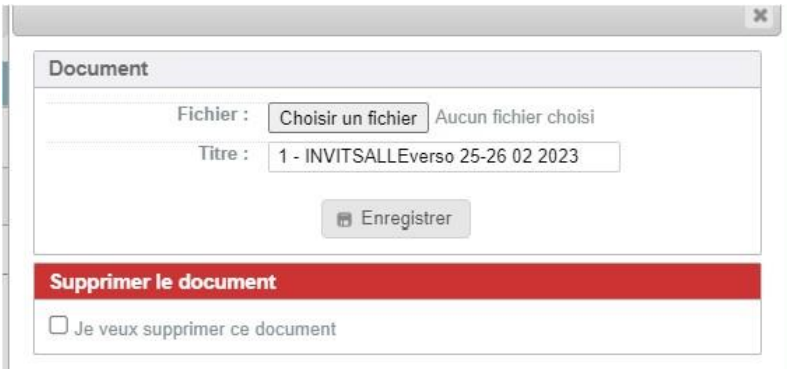